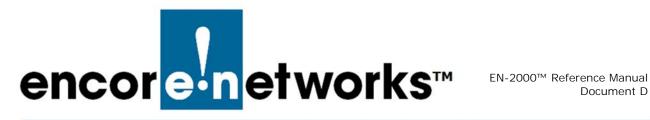

## Setting the Ignition Power-Off Delay for the Automotive EN-2000<sup>™</sup> Router

he automotive EN-2000 has a timer for automatic power-off after the vehicle's power is shut off, so that the EN-2000 will not drain the automotive battery. The user can set the timer's value.

There are several situations in which the automotive EN-2000 might need to remain in service for a short time after the automotive power has been shut off. The following case is one example:

A vehicle has returned to the depot and the driver has shut off the ignition. The automotive EN-2000 router remains active for 20 minutes to allow telemetry dataperhaps from the refrigeration unit—to be collected over a local WiFi connection.

Use the following steps to configure delayed shut-off for the automotive EN-2000.

Make sure the automotive EN-2000 is attached to a stable mounting bracket in 1 the vehicle, and make sure the EN-2000's ports are connected to support the router's network functions.

Note: For details, see Section C.2, Installing the Automotive EN-2000 Router in a Vehicle, on page 3 of the document The Automotive EN-2000™ Router.

2 Connect the automotive EN-2000 to the automotive battery, to use delayed power-off (Figure D-1).

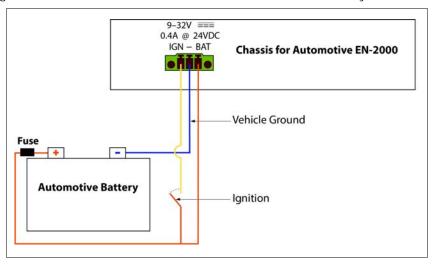

Figure D-1. Automotive EN-2000 Power Connection with Delayed Power-Off

**Note:** For connections using other power-off scenarios, see Section C.3.1, *Making a Permanent Connection to the Automotive EN-2000*, on page 4 of the document *The Automotive EN-2000™ Router*.

- **3** Turn the vehicle's key to start the automotive engine. Then watch the EN-2000's **Status** LED.
- 4 Wait until the **Status** LED stays on. Then open the EN-2000's management system. (For details, see Section 2.3, *Logging In*, on page 2 of the document *Using the EN-2000's Management System*.)

The EN-2000's management screen is displayed.

5 On the management screen, select the **System** tab; then select the **Automotive** tab.

The screen for Automotive Ignition Configuration is displayed (Figure D-2).
The Ignition Timer indicates the delay for EN-2000 power shutdown after the automotive power has been shut off. The timer's default value is
1800 seconds (30 minutes).

Figure D-2. Automotive Ignition Configuration

| EN 2000 Phone/MTN#:<br>Device Mode: Cell Fallove                                  | Chang                                                                                                 |
|-----------------------------------------------------------------------------------|----------------------------------------------------------------------------------------------------|
| encor <mark>e-n</mark> etworks                                                    |                                                                                                    |
| Status System Network Logout Quickstart                                           |                                                                                                    |
| System Administration Services Automotive SNM                                     | P Cfg Server Backup / Restore Reboot                                                                  |
| Automotive Ignition Feature                                                       |                                                                                                    |
| This feature allows the Encore unit to remain r<br>Automotive Ignition Parameters | unning after the ignition switch is turned off.                                                       |
| Enable Ignition Feature                                                           | 🗷 Enabling this allows the Encore unit to continue operating after the ignition switch is set to off. |
| Ignition Timer (Seconds)                                                          | 1800<br>Specifies the number of seconds the unit will receive power after the ignition is turned off. |
|                                                                                   | 🥥 Reset 🥥 Save 🐻 Save & Apply                                                                         |

- 6 To change the time delay, make sure the checkbox to Enable Ignition Feature is selected, and enter a new value in the Ignition Timer field. Then select the button to Save & Apply.
  - The system adopts the new timer value. The screen displays that value.
- 7 To monitor the time for the EN-2000's delayed shutdown, select the **Status** tab; then select the **Automotive** tab.

♦ The Automotive EN-2000 System Power Status Screen is displayed. (In Figure D-3, the vehicle's Ignition Status is ON. The EN-2000's System Power is also ON, indicating that the EN-2000 is receiving power from the vehicle.)

Figure D-3. Automotive EN-2000 System Power Status Screen

| encore-networks                                                                                                    |  |
|----------------------------------------------------------------------------------------------------|--|
| Status     System     Network     Logout     Quekstart       Overview     Routzes     System Log     Reatime Graphs     Encloud     Automotive |  |
| Ignition Feature Enabled                                                                                                    |  |
| Ignition Status ON<br>System Power ON                                                                                                    |  |

8 Turn off the vehicle's power.

The screen's System Power field starts the countdown for the EN-2000 to power off (Figure D-4). The field refreshes every few seconds.

Figure D-4. Automotive EN-2000 System Power Status Screen: Countdown to Power Shutdown

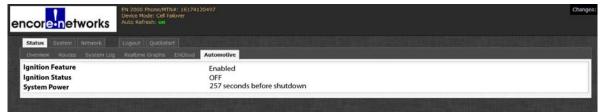

♦ When the countdown reaches 0 (zero), the automotive EN-2000's power shuts off. The EN-2000's management system is no longer active.

Note: To restart the automotive EN-2000 router, repeat step 3, on page 2.